# **Projeto Nota Fiscal Eletrônica**

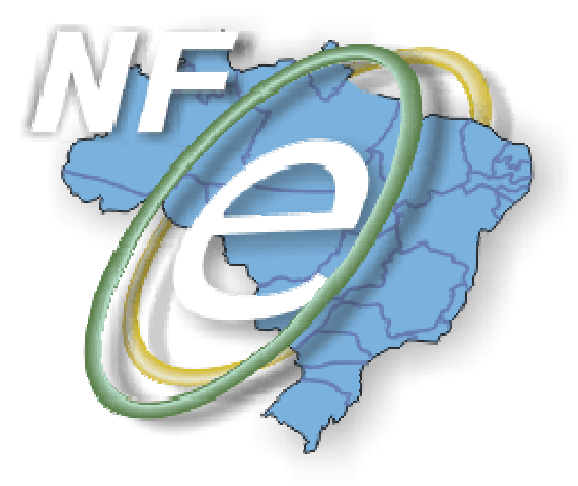

## **Nota Técnica 2011/004**

**Divulga atualização de Schema XML da NF-e e novas regras de validação para recepção de NF-e** 

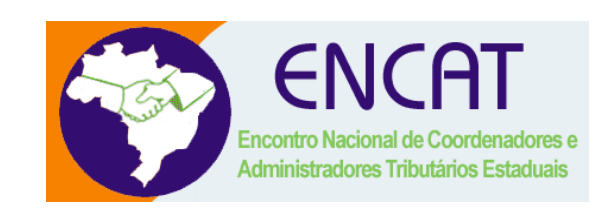

### **Julho-2011**

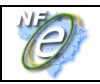

#### **1. Resumo**

Esta edição divulga atualização do leiaute da NF-e e das regras de validação da NF-e.

#### **Prazos de entrada em vigência das alterações:**

- **Ambiente de homologação** 01/10/2011
- **Ambiente de produção** 01/11/2011

### **2. Alteração de Schema XML da NF-e**

#### **2.1 hSaiEnt (B10a) – Hora de Saída ou da Entrada da Mercadoria/Produto**

Aperfeiçoamento do Schema XML para impedir a informação da *hSaiEnt* sem a correspondente data de saída.

#### **2.2 CEP (C13) – CEP do endereço do emitente**

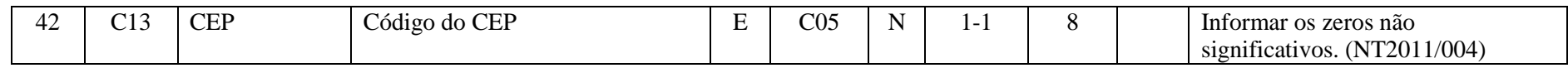

Alteração no Schema XML para tornar o CEP campo de informação obrigatória.

#### **2.3 fone (D06), nDAR (D08), dEmi (D09) e vDar (D10) – Identificação do Fisco emitente da NF-e**

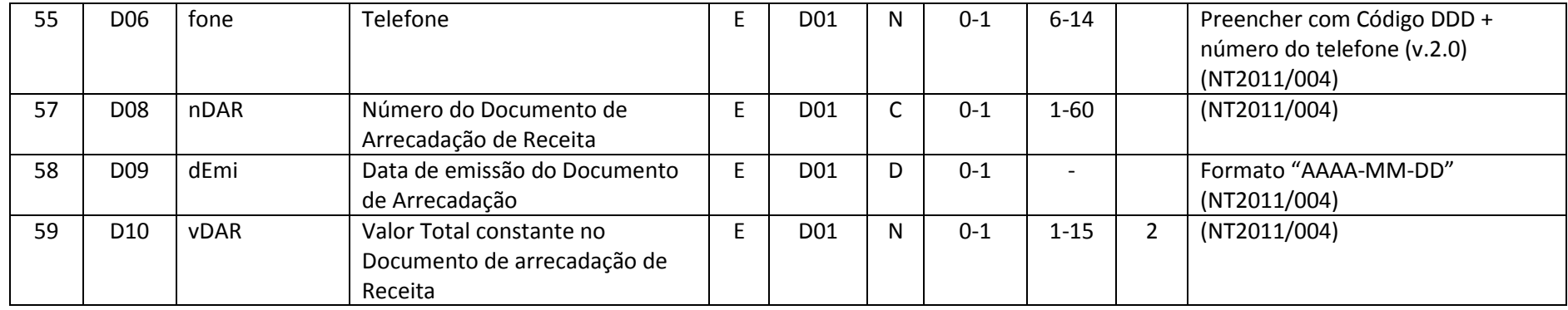

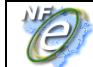

Alteração no Schema XML para permitir a não informação dos campos: *fone* (D06), *nDAR* (D08), *dEmi* (D09) e *vDar* (D10) do grupo *avulsa* (informações da NF-e avulsa) quando inexistentes.

#### **2.4 cPais (E14) – código de país**

Acréscimo de dois novos códigos de países:

4235 - LEBUAN,ILHAS 4885 - MAYOTTE (ILHAS FRANCESAS)

#### **2.5 CFOP (I08) do produto**

Acréscimo dos seguintes CFOP: 1128, 2128 e 3128 no rol de CFOP válidos.

### **2.6 qCOM (I10) e qTrib (I14) – Quantidade Comercial e Quantidade Tributável**

Alteração de Schema XML com redução da quantidade de dígitos da parte inteira no Schema XML para 11 dígitos conforme previsto no leiaute da NF-e.

#### **2.7 DI (I18) – Declaração de Importação - redução do número máximo de ocorrências.**

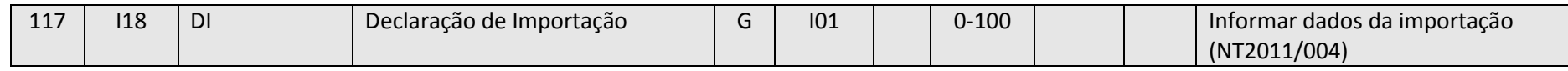

#### **2.8 nDI (I19) - Número do Documento de Importação DI/DSI/DA**

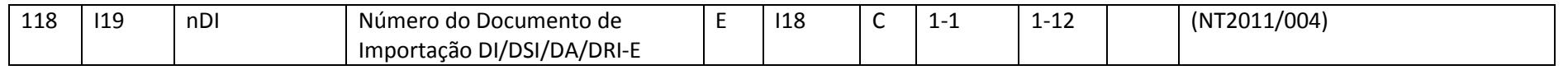

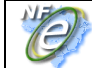

Alteração de Schema XML com aumento do tamanho do campo da tag *nDI* para aceitar a DIRE de 12 dígitos, além de alteração das observações com o acréscimo DRI-E no rol de documentos.

### **2.9 adi (I25) – Adições - redução do número máximo de ocorrências.**

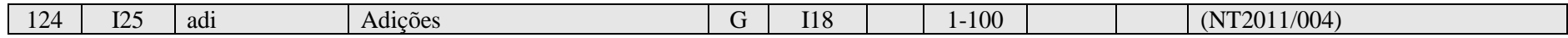

#### **2.10 motDesICMS (N28) - Motivo da desoneração do ICMS**

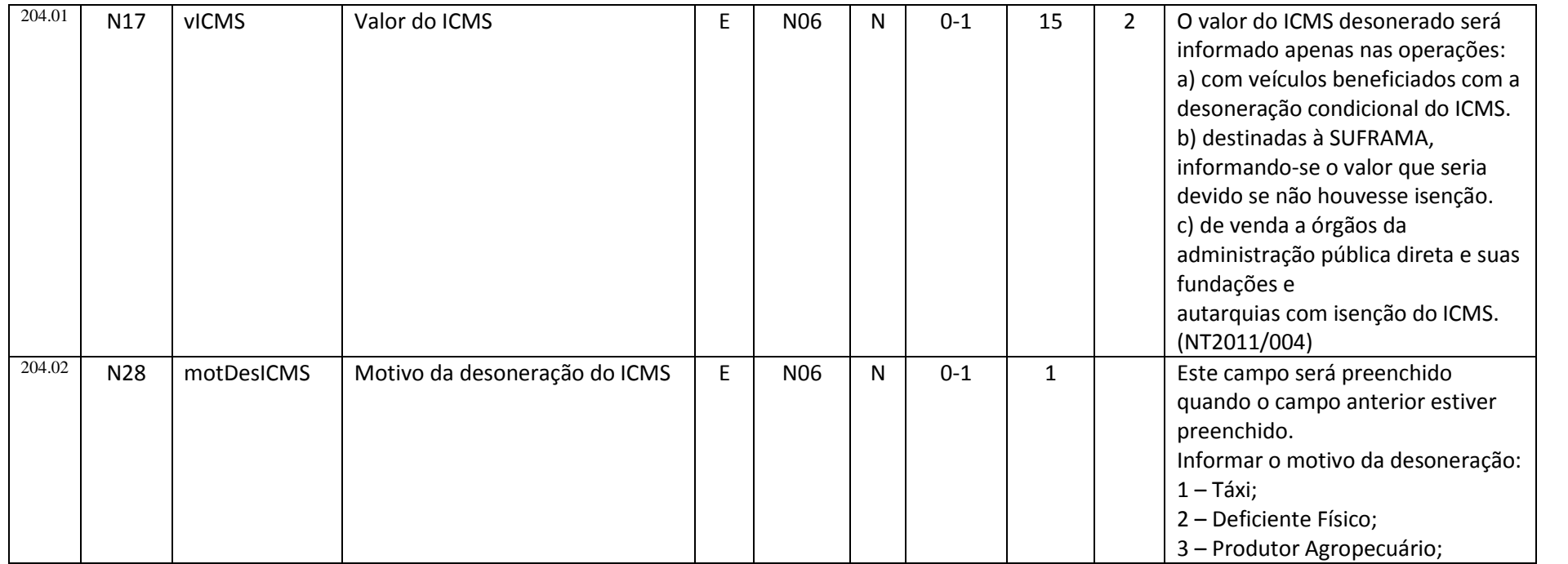

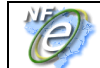

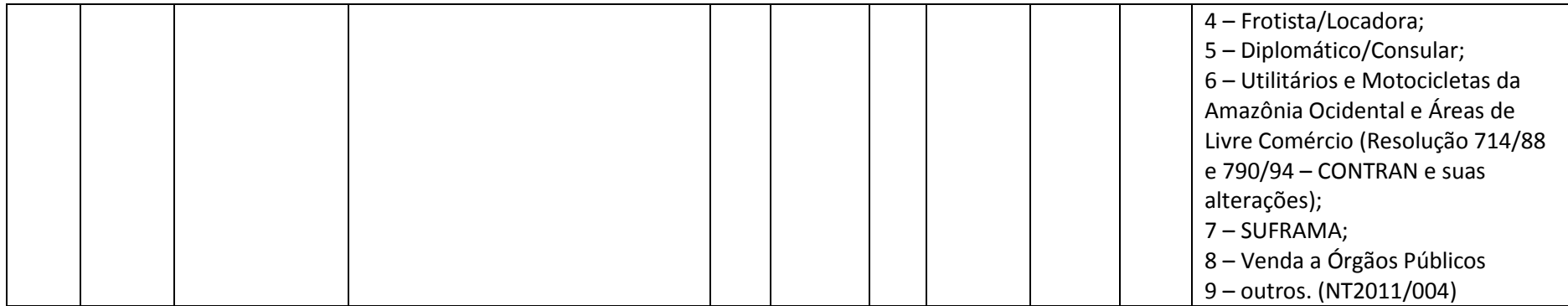

Alteração de Schema XML para acréscimo do item 8 – Venda a Órgãos Públicos no rol de motivo da desoneração (*motDesICMS*) .

#### **2.11 vBCSTRet (N26) – valor da BC do ICMS ST e vICMSSTRet (N27) – valor do ICMS ST cobrados anteriormente por ST**

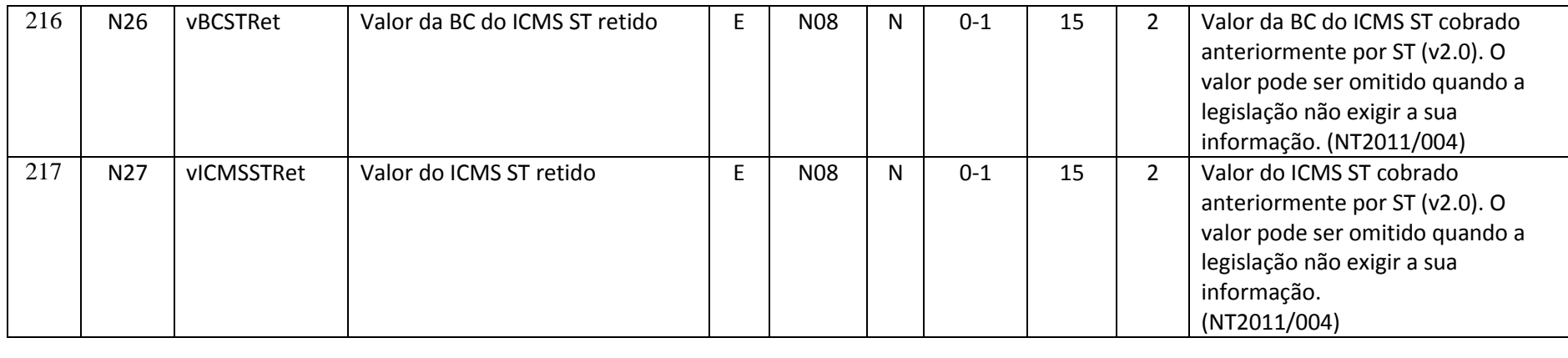

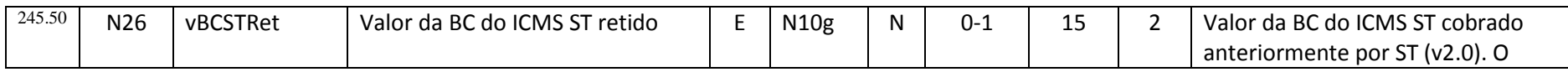

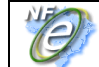

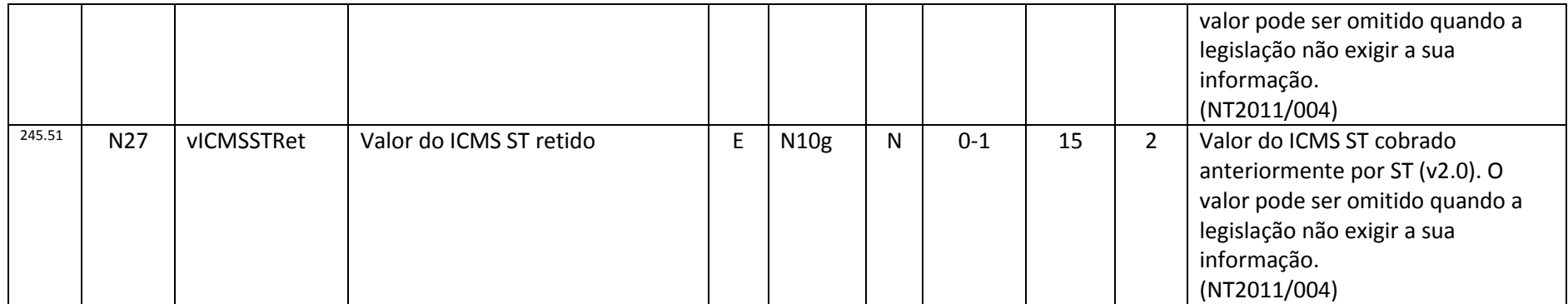

Alteração do Schema XML para possibilitar a não informação dos campos quando a legislação não exigir a informação. Ambos campos devem ser informados ou omitidos.

### **2.12 CFOP (X16) do grupo de retTransp (x11)**

Acréscimo dos seguintes CFOP: 5931, 5932, 6931 e 6932 no rol de CFOP válidos.

#### **2.13 Placa (X19/X23) – Placa do Veículo/Placa do Reboque**

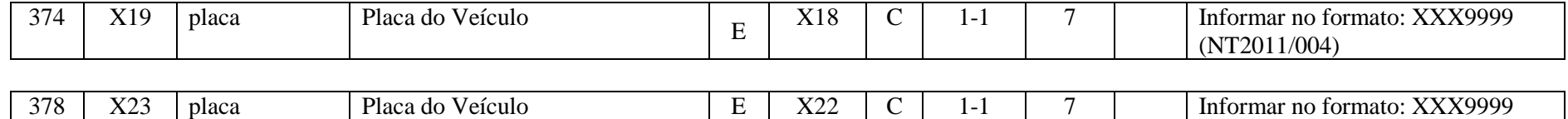

Alteração do Schema XML para exigir o preenchimento da placa no formato XXX9999.

(NT2011/004)

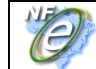

#### **2.14 dup (Y07) – Grupo da Duplicata – redução do número máximo de ocorrências.**

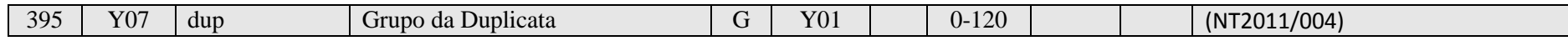

#### **2.15 xNEmp (ZB02) – Nota de Empenho**

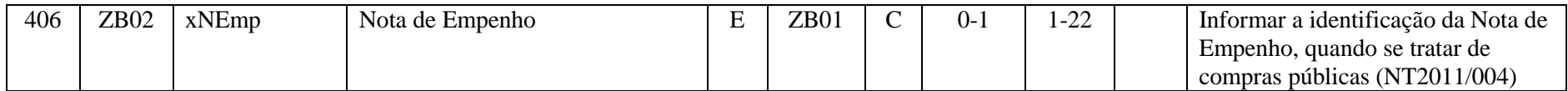

Alteração do tamanho máximo permitido para 22 caracteres.

#### **3. Alteração do Schema XML do retorno do Pedido de Consulta de Recibo de Lote**

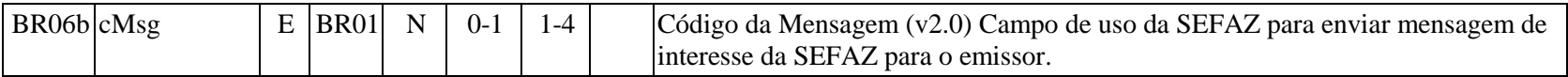

Alteração do tamanho do campo para tamanho variável.

### **4. Novas regras de validação**

#### **4.1 Validação NF-e / CPF do Destinatário**

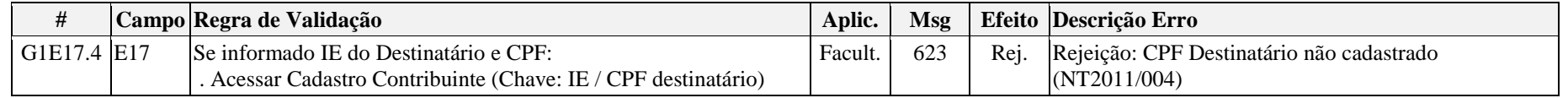

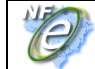

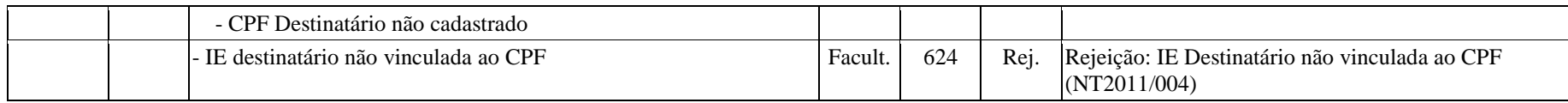

### **4.2 Validação do DV do cEAN e cEANTrib**

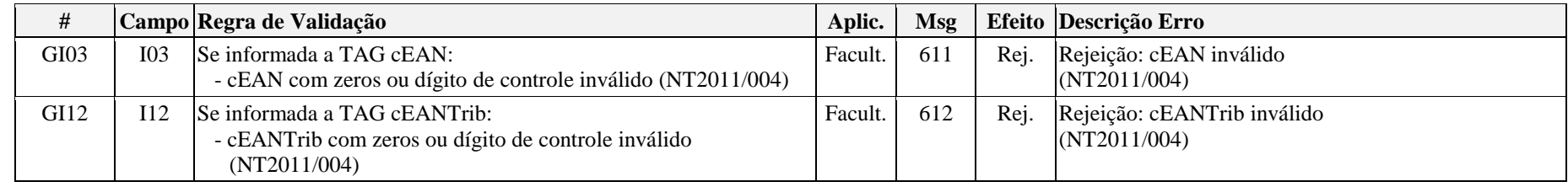

### **4.3 Validação da existência dos grupos IPI e II em operações de importação**

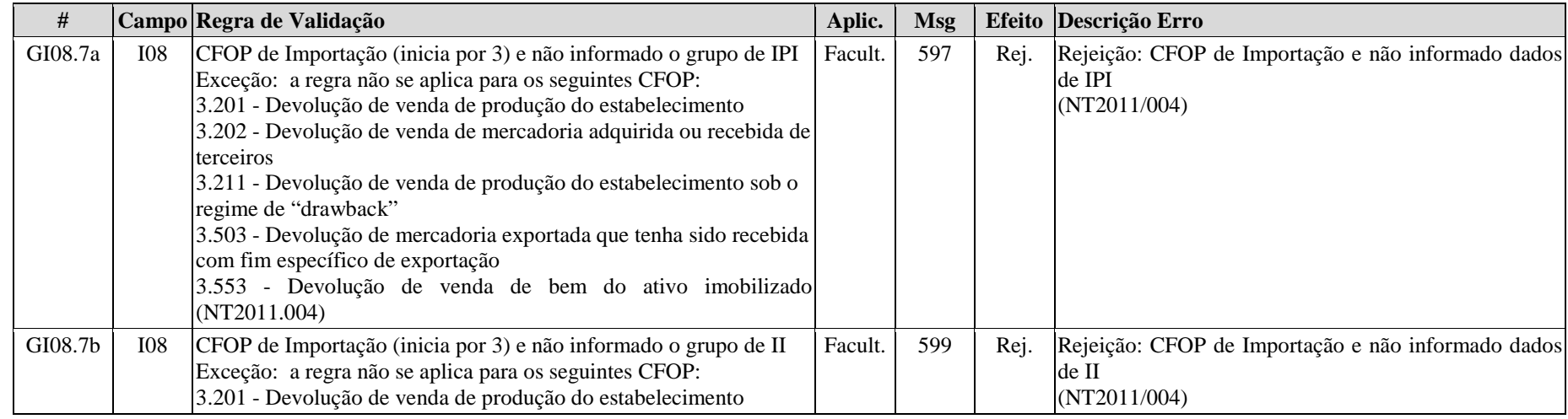

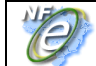

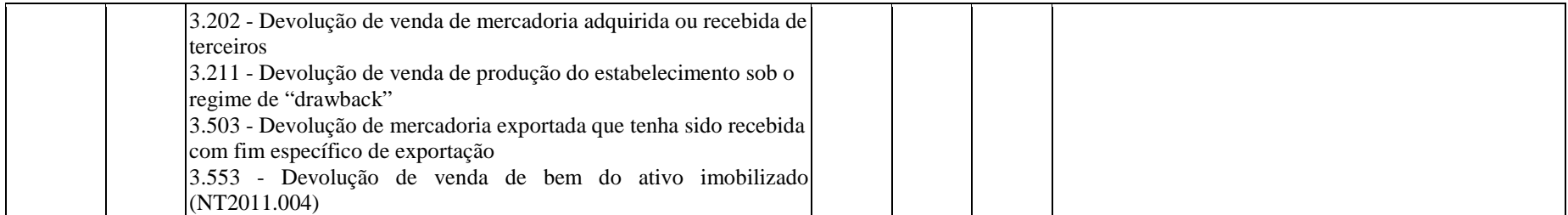

### **4.4 Validação dos Valores Unitários de Comercialização e de Tributação do item de produto**

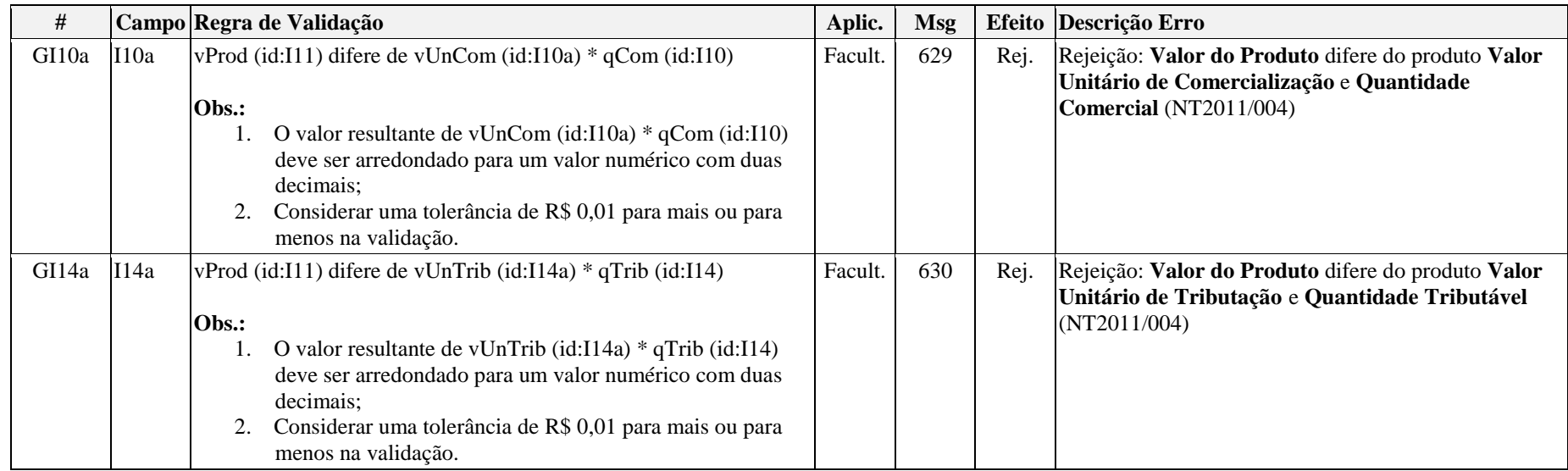

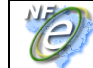

### **4.5 Validação da desoneração condicional do ICMS**

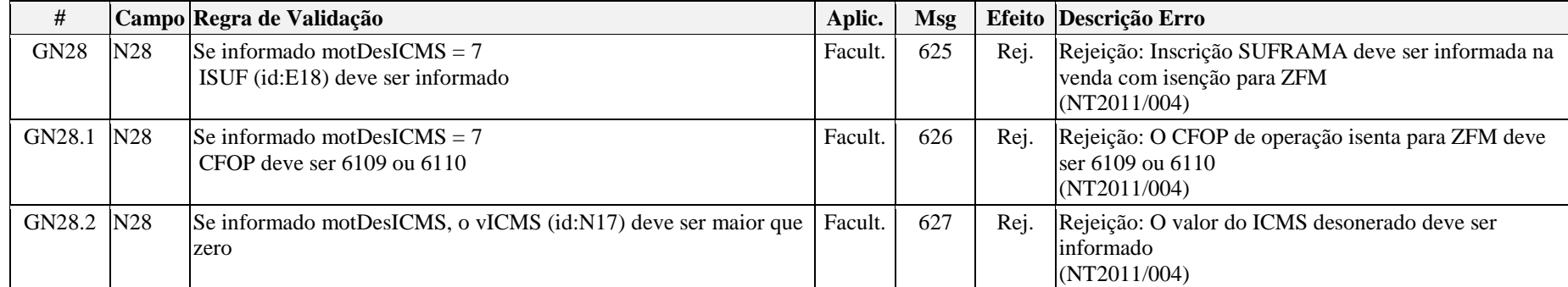

#### **4.6 Validação do valor da NF-e**

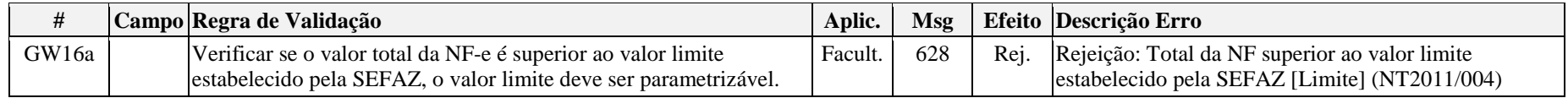

A SEFAZ poderá estabelecer valor limite da nota fiscal para impedir a emissão de nota fiscal com valores absurdos.

**4.7 Ampliar a validação do somatório dos valores dos itens sujeitos ao ICMS com os valores informados no grupo ICMSTot**

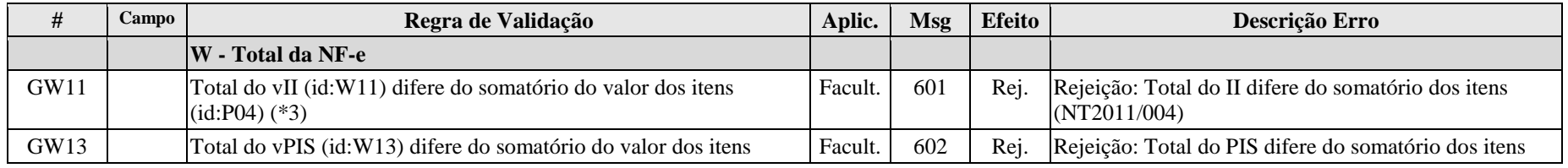

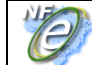

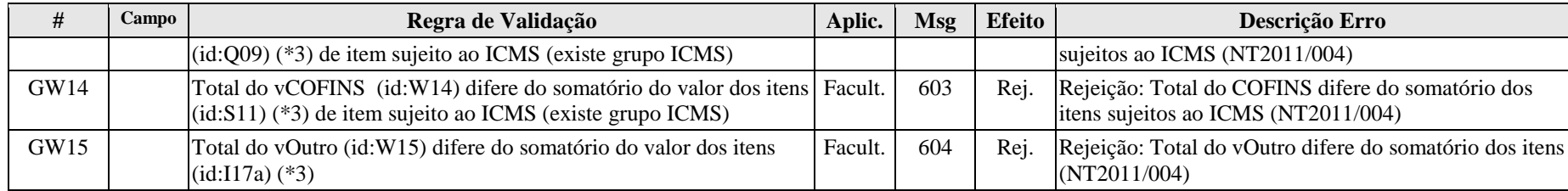

#### **4.8 Novas regras de validação do somatório dos valores dos itens sujeitos ao ISSQN com os valores informados no grupo ISSQNtot**

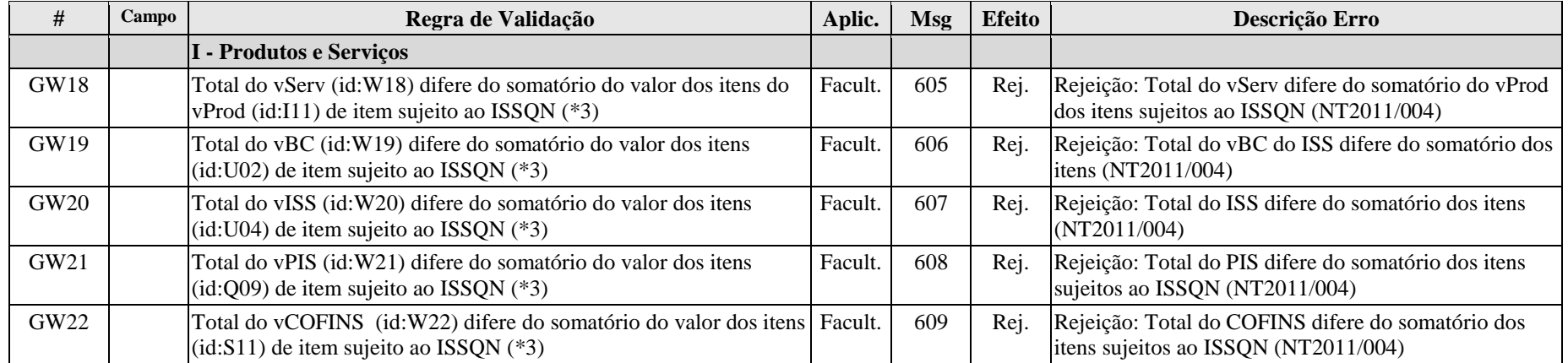

#### **4.9 Validação do valor total da NF**

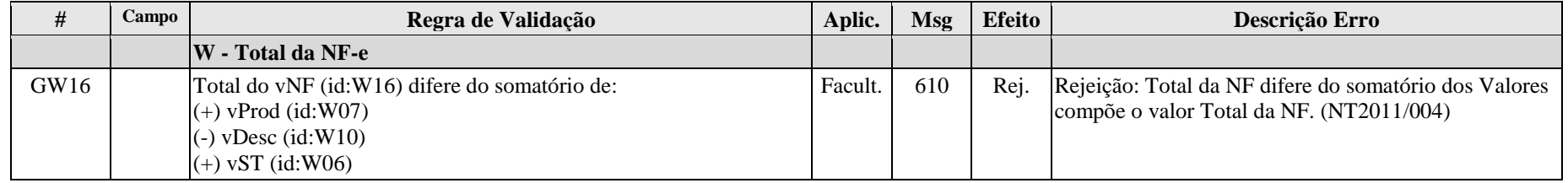

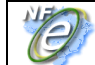

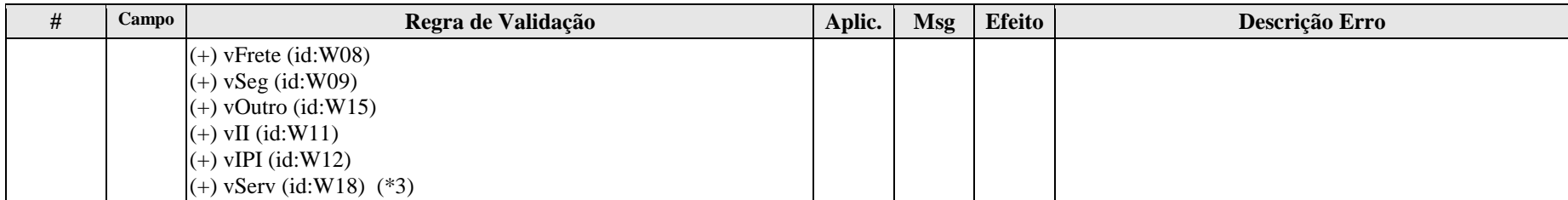

### **4.10 Validação de duplicidade de NF-e**

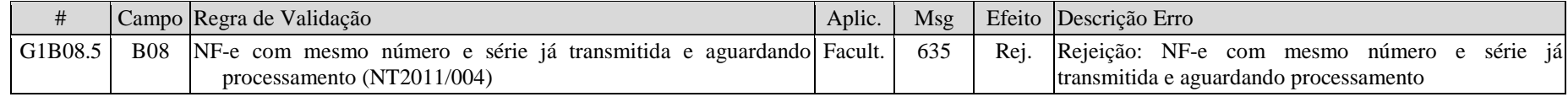

### **4.11 Validação do Cancelamento da NF-e (Item 4.3.7 -d, do Manual)**

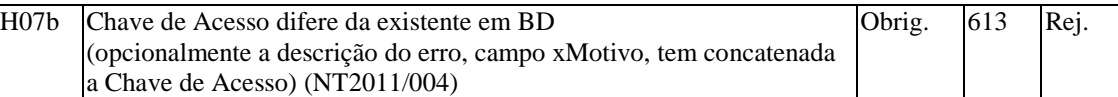

### **4.12 Consulta Situação da NF-e (Item 4.5.7 -b, do Manual)**

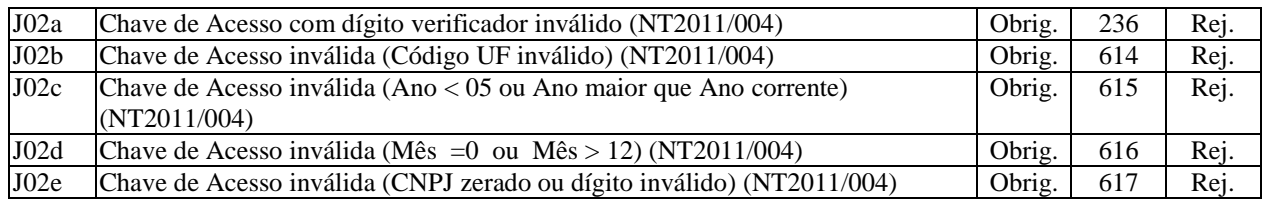

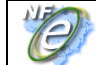

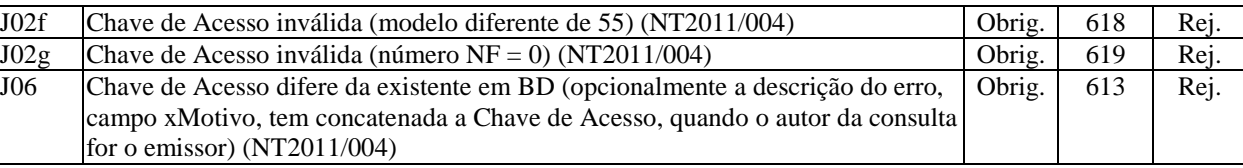

### **5. Alteração das regras de validações existentes**

### **5.1 Verificação de CFOP interno para destinatário contribuinte do ICMS de outra UF**

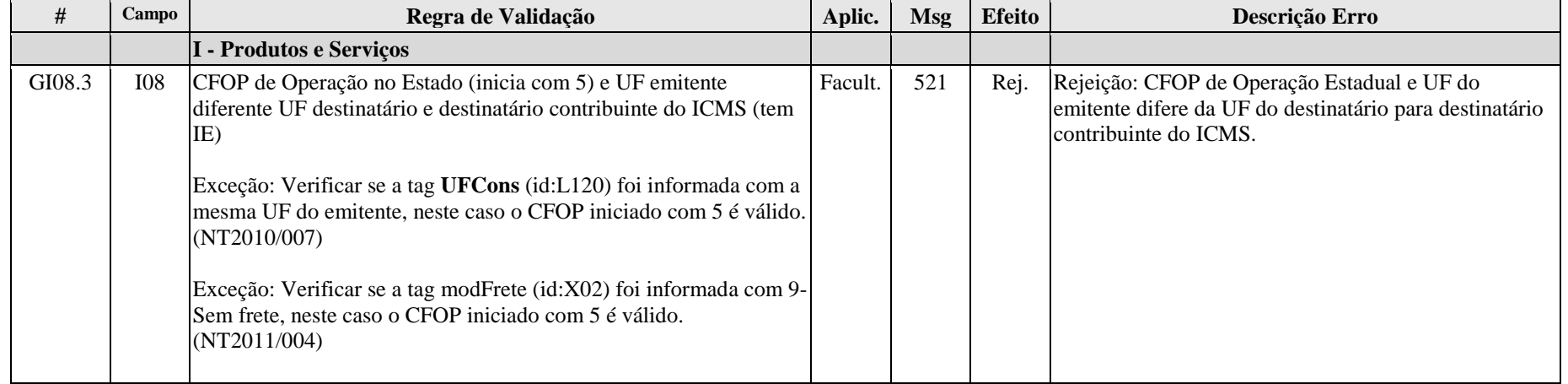

Alteração realizada para permitir a venda de peças e material de consumo para contribuinte do ICMS localizada em outra UF.

#### **5.2 Validação do Total dos Produtos e Serviços de itens do ICMS**

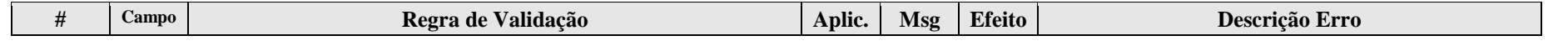

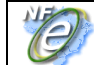

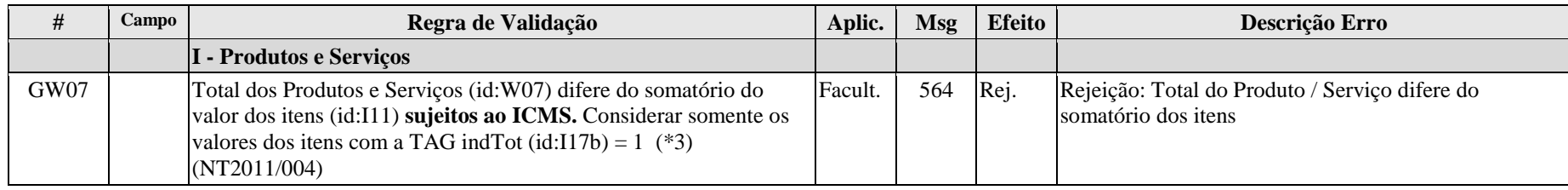

#### **5.3 Eliminação do Ano do controle de duplicidade da NF-e**

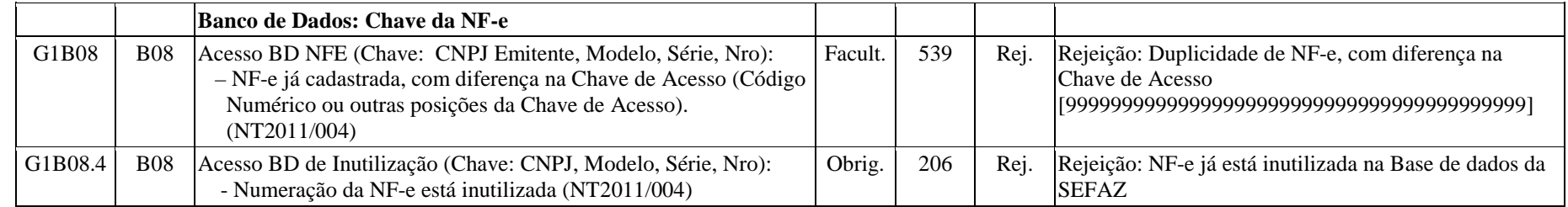

#### **5.4 Eliminação do Ano do no WS de inutilização de numeração**

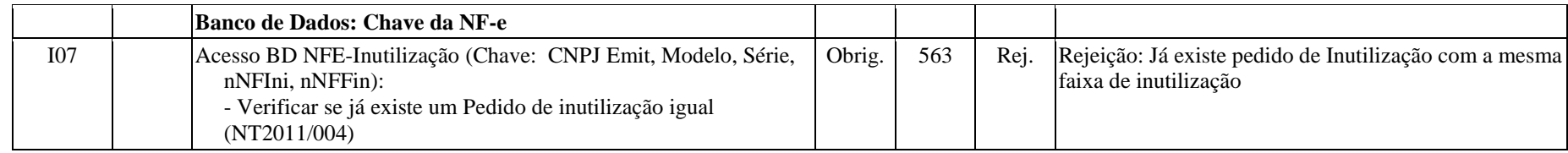

### **6. Eliminação das regras de validações existentes**

**6.1 Regras de validação do CNPJ e IE do destinatário para NF-e emitida em ambiente de homologação** 

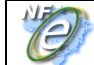

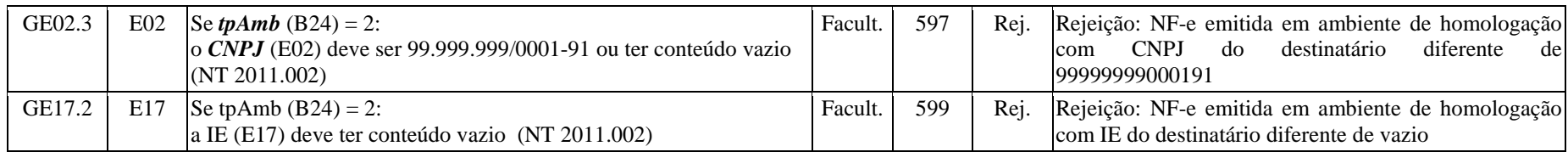

#### **6.2 Regras de validação da Carta de Correção eletrônica**

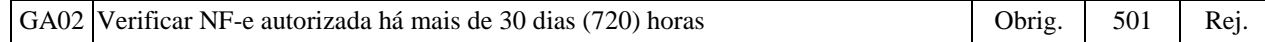

### **7. Aperfeiçoamento de Web Services**

#### **7.1 Devolução do Número do Recibo do Lote em caso de duplicidade no processo de autorização da NF-e**

Em algumas situações a empresa perde o Número do Recibo do Lote e não consegue obter de forma normal o resultado do Lote. Nestes casos a empresa normalmente reenvia o Lote e acaba recebendo a informação de NF-e duplicada, mas não consegue consultar o resultado do processamento do lote por não possuir o Número do Recibo do Lote e geralmente é obrigada a cancelar a NF-e.

Decidido em reunião retornar o número do Recibo de Lote na mensagem de erro de duplicidade da NF-e, de forma opcional por SEFAZ, conforme modelo proposto:

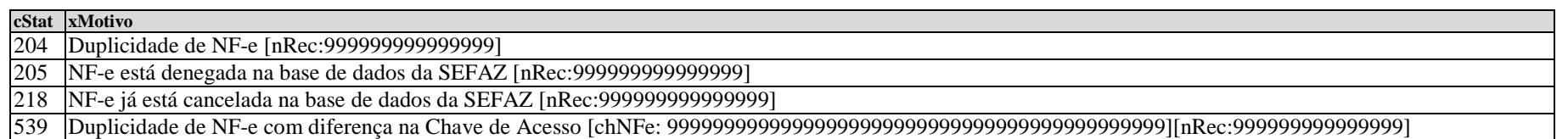

#### **7.2 Devolução dos dados da homologação do pedido de cancelamento em duplicidade**

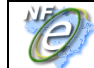

Retornar os dados do Protocolo de homologação do cancelamento no caso do Pedido de cancelamento duplicado (Erro 420 - Rejeição: Cancelamento para NF-e já cancelada).

#### **7.3 Devolução dos dados da homologação do pedido de inutilização em duplicidade**

Retornar os dados do Protocolo de homologação da Inutilização no caso do Pedido de Inutilização duplicado (Erro 563-Já existe um pedido de Inutilização com a mesma faixa de inutilização).

### **8. ORIENTAÇÕES PARA PREENCHIMENTO DE NF-e DESTINADA À ZONA FRANCA DE MANAUS (ZFM)**

A emissão NF-e para acobertar operações incentivadas destinadas à Zona Franca de Manaus (ZFM) e Áreas de Livre Comércio (ALC) deverá observar, para o preenchimento dos campos do documento fiscal, as recomendações que seguem:

Os exemplos de preenchimento tomam com base a seguinte operação hipotética:

- •UF do remetente: SP (alíquota interestadual de 7%)
- •Valor bruto do produto sem descontos: R\$ 1.000,00
- •Desconto comercial: R\$ 200,00
- •Base de Cálculo do ICMS para fins de cálculo do abatimento: R\$ 800,00 (R\$ 1.000,00 – R\$ 200,00)
- •Valor do ICMS abatido: R\$ 56,00 (7% sobre R\$ 800,00)
- •Valor da Nota: R\$ 744,00 (R\$ 1.000,00 – R\$ 200,00 – R\$ 56,00)

#### **1) Grupo de Identificação do Destinatário**

Informar obrigatoriamente a Inscrição na SUFRAMA.

#### **2) Grupo do Detalhamento de Produtos e Serviços**

2.1 Informar um dos seguintes CFOP:

- 6.109 (Venda de produção do estabelecimento destinada à Zona Franca de Manaus ou Áreas de Livre Comércio)
- •6.110 (Venda de mercadoria, adquirida ou recebida de terceiros, destinada à Zona Franca de Manaus ou Áreas de Livre Comércio)

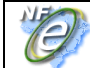

#### **Nota Fiscal Eletrônica**

2.2 Informar no campo "Valor Total Bruto dos Produtos ou Serviços" o valor do produto **sem a desoneração do ICMS**.

Exemplo de XML: <vProd>1000.00</vProd>

2.3. Informar no campo "Valor do Desconto" o valor da desoneração do ICMS e demais descontos.

Exemplo de XML: <vDesc>256.00</vDesc> *Obs. R\$ 200,00 referentes ao desconto comercial e R\$ 56,00 de abatimento do ICMS*

2.4. Informar no campo "Informações adicionais do produto" o valor da desoneração do ICMS e demais descontos.

Exemplo de XML:

<infAdProd>Valor do ICMS abatido: R\$ 56,00 (7% sobre R\$ 800,00) . Valor do desconto comercial: R\$ 200,00.</infAdProd>

*Obs. R\$ 200,00 referentes ao desconto comercial e R\$ 56,00 de abatimento do ICMS*

#### **3) Grupo de Tributação do ICMS**

3.1 Preencher o grupo de tributação do ICMS 40

- Origem da Mercadoria: "0" ("nacional")
- CST: "40" ("isenta")
- •Valor do ICMS: informar o valor do ICMS que foi abatido na operação.
- $\bullet$ Motivo da desoneração do ICMS: "7" ("SUFRAMA")

Exemplo de XML: <ICMS40> <orig>0</orig> <CST>40</CST> <vICMS>56.00</vICMS> <motDesICMS>7</motDesICMS> </ICMS40>

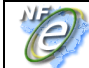

#### **4) Grupo de Tributação do PIS**

Preencher o grupo de tributação do PIS não tributado

CST: 06 – Operação Tributável (alíquota zero)

Exemplo de XML: <PISNT> <CST>06</CST> <PISNT>

#### **5) Grupo de Tributação da COFINS**

Preencher o grupo de tributação da COFINS não tributada CST: 06 – Operação Tributável (alíquota zero)

Exemplo de XML: <COFINSNT> <CST>06</CST> </COFINSNT>

#### **6) Grupo de Valores Totais da NF-e**

Valor Total do ICMS: <ICMSTot> <vBC>0.00</vBC> <vICMS>0.00</vICMS> <vProd>1000.00</vProd> <vDesc>256.00</vDesc> <vIPI>0.00</vIPI> <vPIS>0.00</vPIS> <vCOFINS>0.00</vCOFINS> <vNF>744.00</vNF> </ICMSTot>

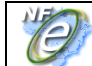

#### **7) Grupo de Informações Adicionais**

Informações Adicionais de Interesse do Fisco:

 "Remessa para Zona Franca de Manaus ou Área de Livre Comércio. Isenção de ICMS (Convênio ICMS 65/88). Isenção de IPI (Art. 81 do RIPI - Decreto 7.212 de 15 de junho de 2010). Redução a zero das alíquotas do PIS e COFINS (art. 2º da Lei 10.996, de 15/12/2004)"

### **9. Novas Mensagens de Rejeição**

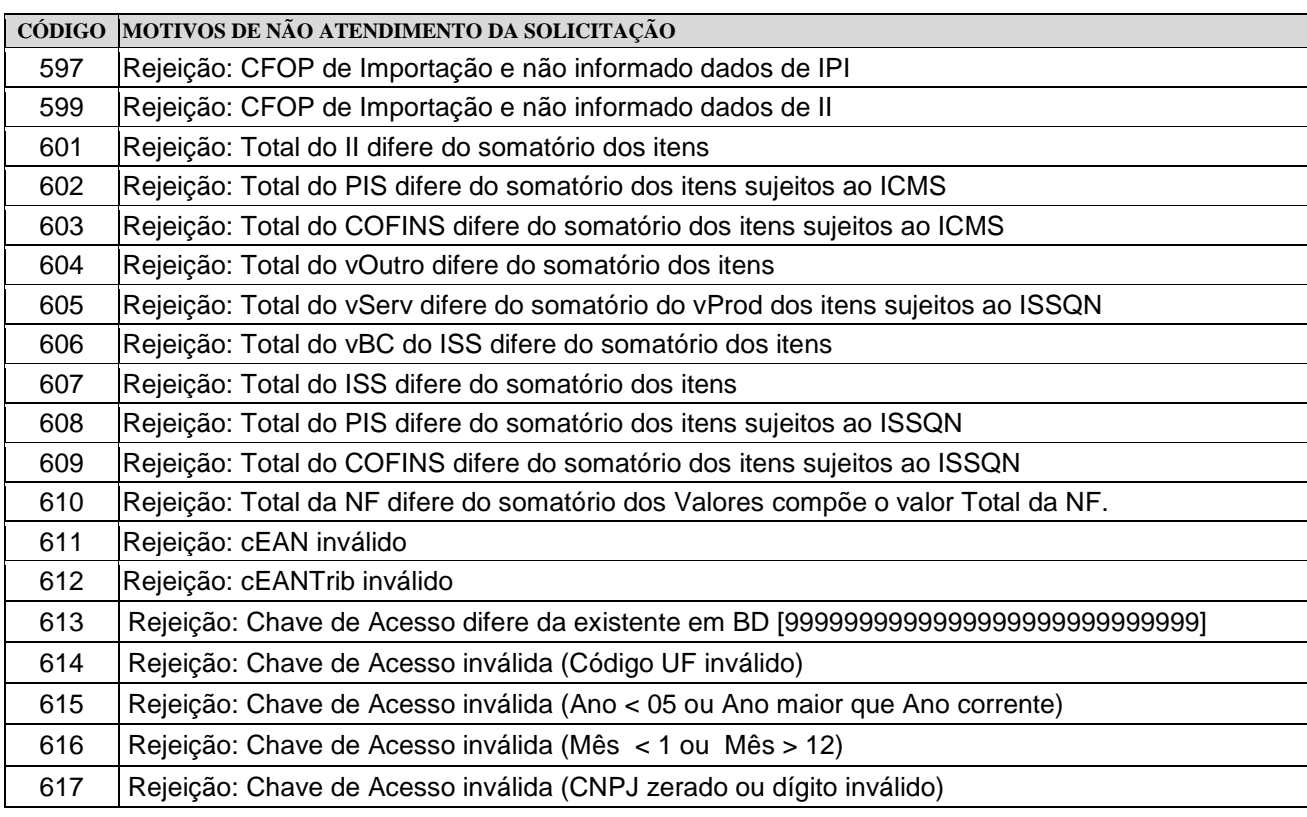

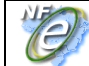

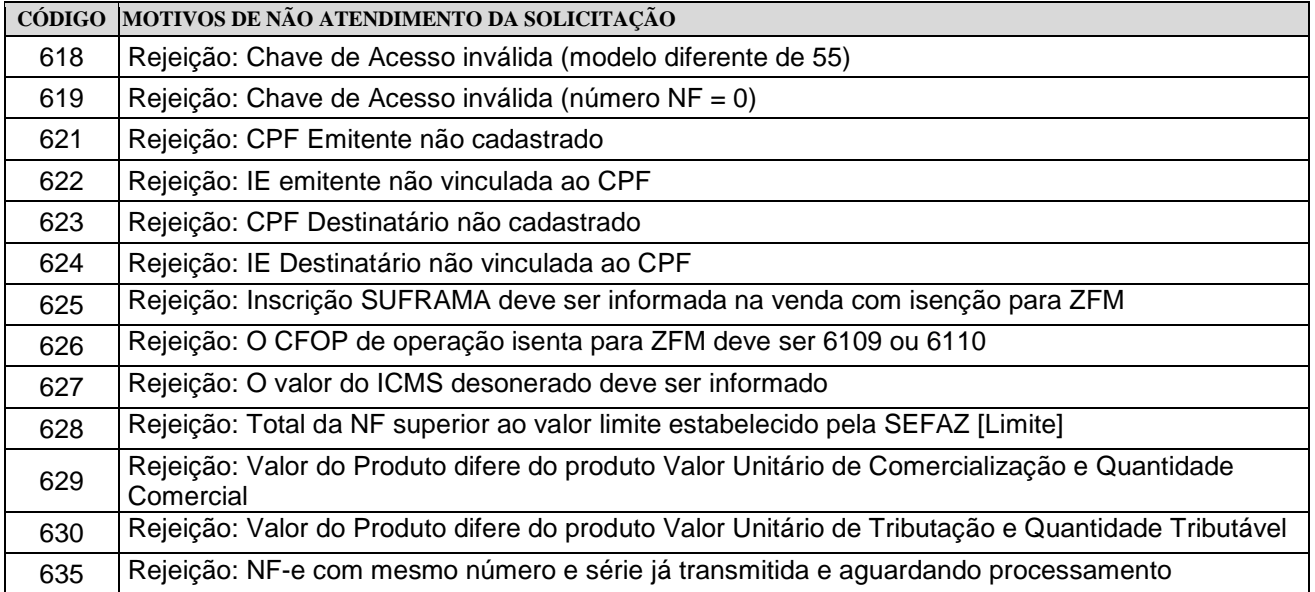

### **10. Acréscimo / Alteração de Texto da coluna observação do leiaute da NF-e**

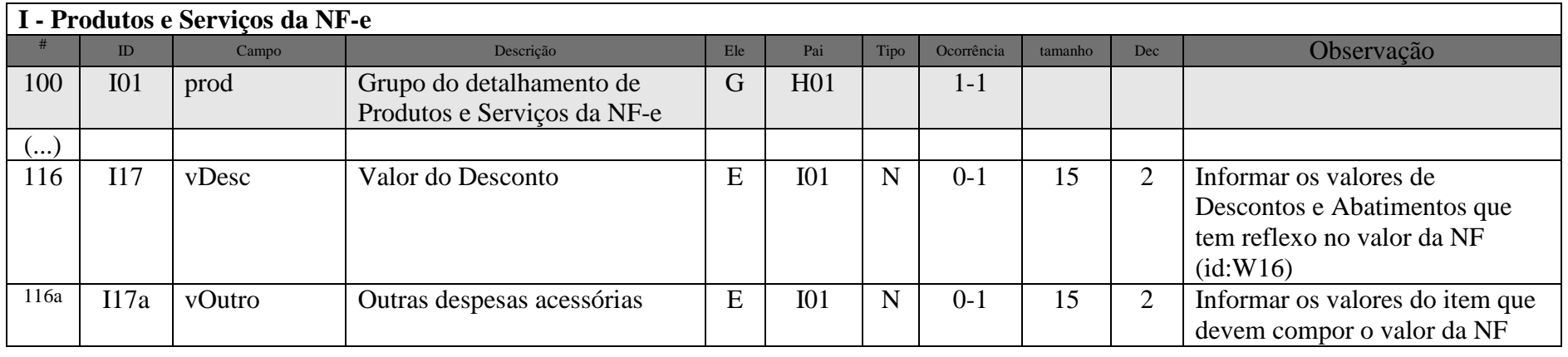

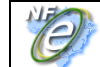

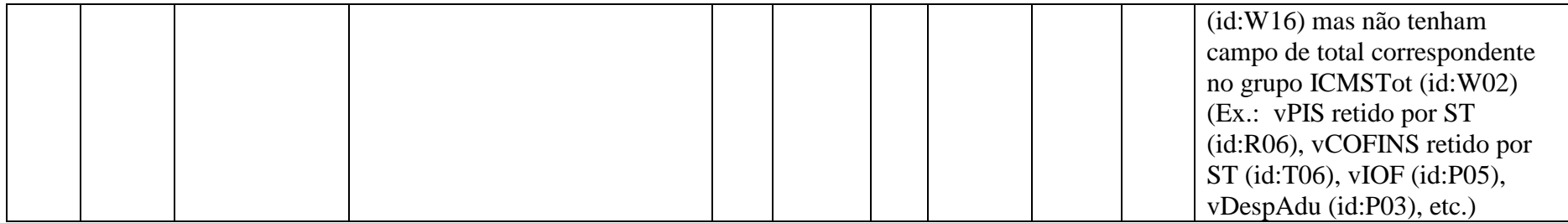

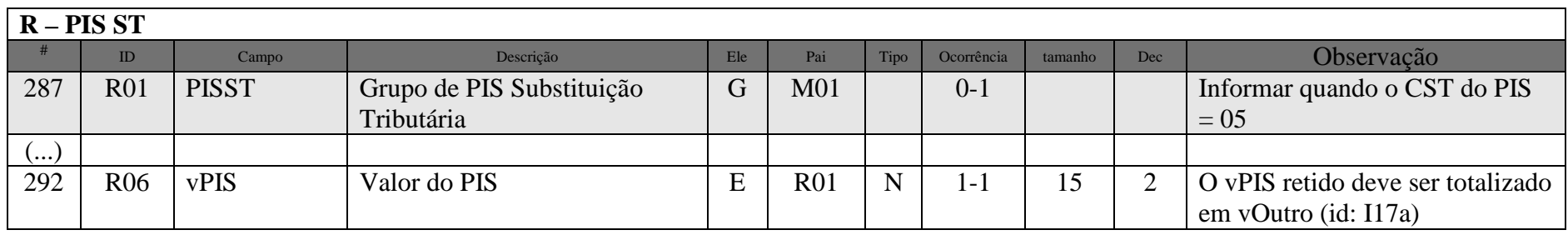

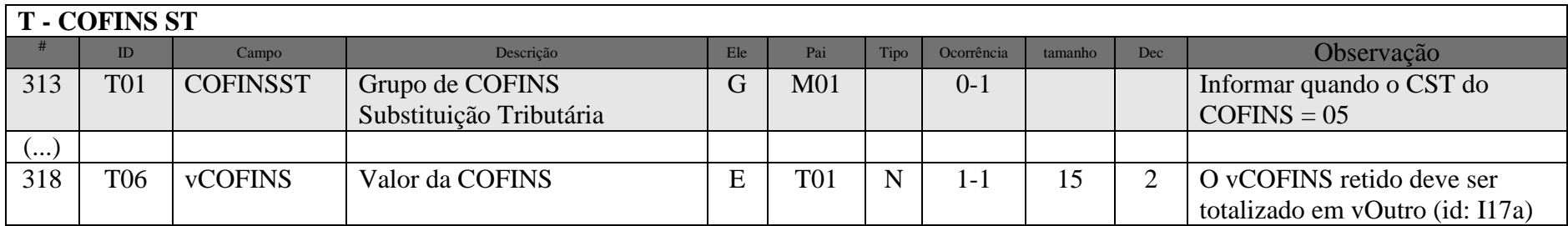

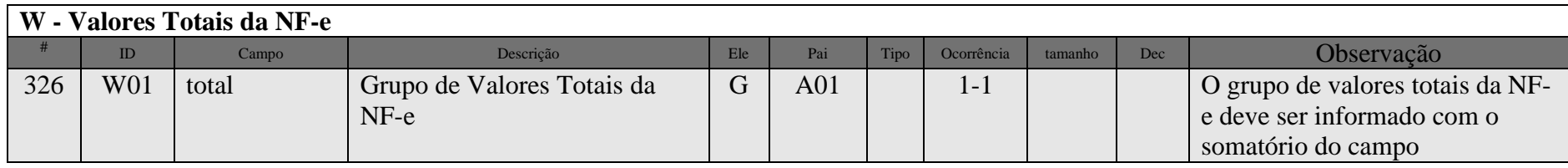

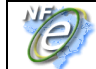

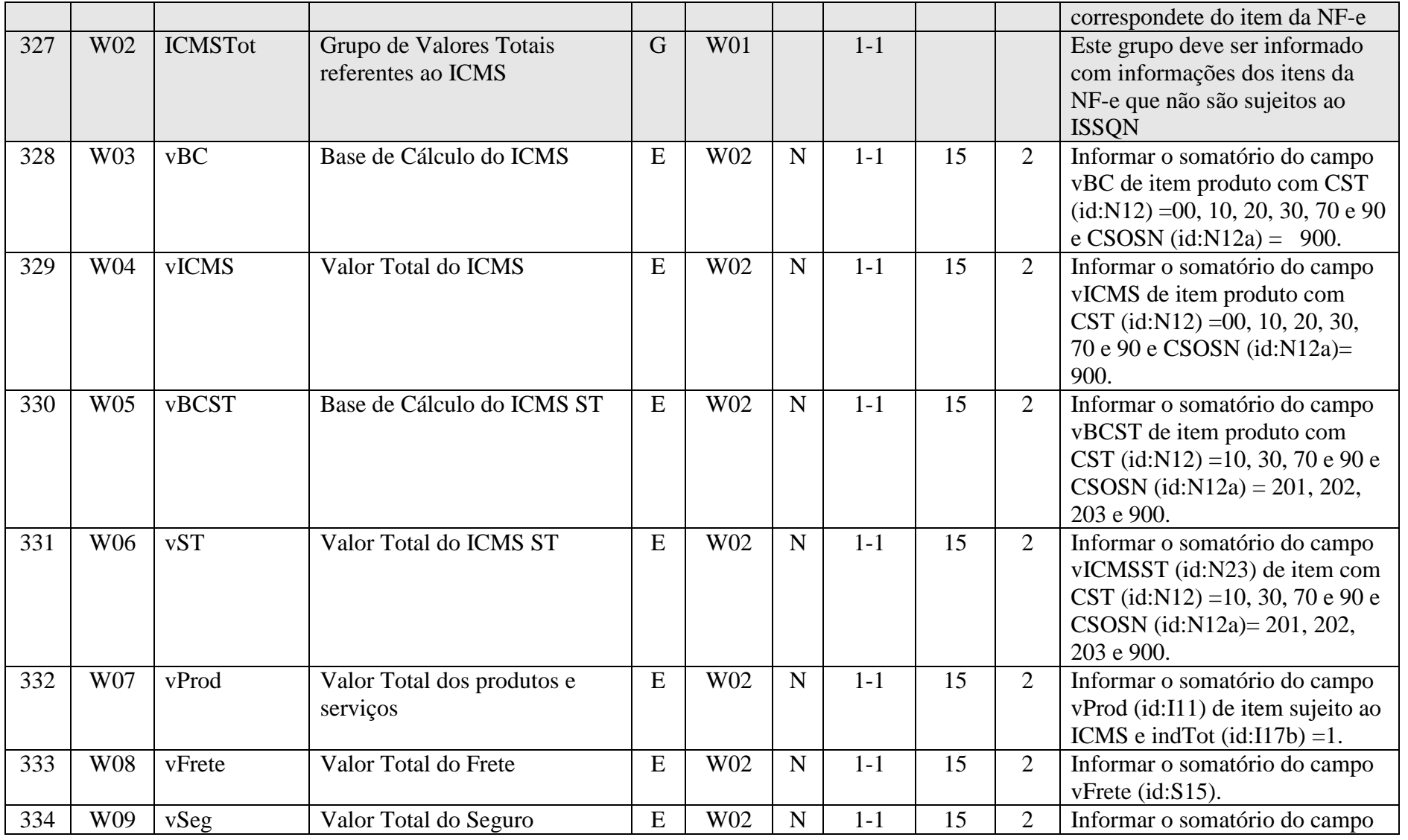

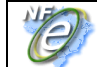

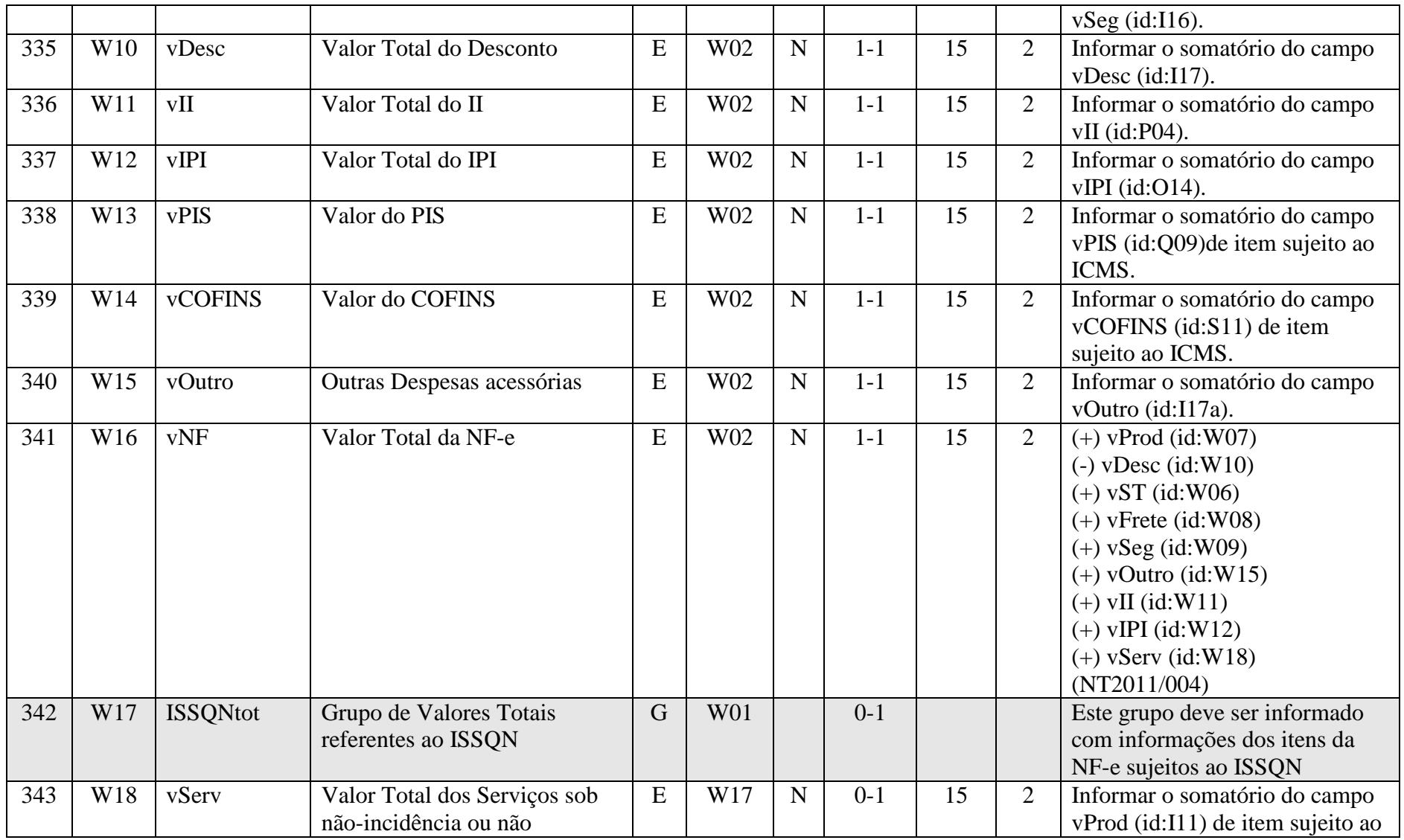

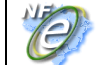

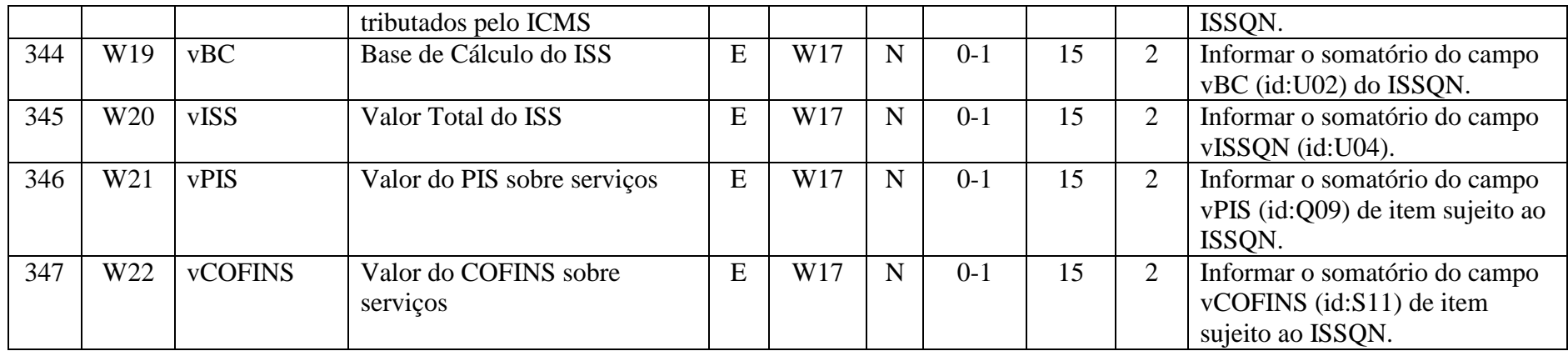

### **11. Correção de Texto do Manual de Integração**

- **Item 3.2.1 –b:** Adotar o mesmo texto do Manual de Eventos como segue:
- "O documento XML deverá ter uma única declaração de **namespace** no elemento raiz do documento com o seguinte padrão: ..."
- **Item 4.1.9 d, linha GE17.1, coluna "RV"**: Trocar texto para:
	- Se não é Operação com Exterior (UF Destinatário difere de "EX"):
		- . Se IE Destinatário informada e difere de "ISENTO"
			- IE inválida para a UF: erro no ...
- **Item 4.1.9 d, linha GX07.1, coluna "RV"**: Trocar texto para:
	- IE do Transportador informada e diferente de "ISENTO":
	- Validar IE, conforme a UF do transportador informada.
- **Item 4.3.6:** trocar para "... e versaoDados, rejeitando a mensagem recebida em caso de ...";
- **Item 4.4.6:** trocar para "... e versaoDados, rejeitando a mensagem recebida em caso de ...";
- **Item 4.5.1, linha EP01, coluna "Campo":** trocar para "con**s**SitNFe";
- **Item 4.5.2, linha ER08, coluna "Ele":** trocar para "G";
- **Item 4.5.2, linha ER09, coluna "Ele":** trocar para "G";
- **Item 4.5.6:** trocar para "... e versaoDados, rejeitando a mensagem recebida em caso de ...";
- **Item 4.6.6:** trocar para "... e versaoDados, rejeitando a mensagem recebida em caso de ...";
- **Item 4.7.1, linha GP01, coluna "Campo":** trocar para "ConsCad";
- **Item 5.1:** trocar para "... de cada Web Se**r**vice existente.";

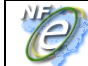

**- Item 5.6:** tabela - trocar de "órgão gerador" para "Tipo Autorizador"; **- Item 5.6:** trocar para "1 posição para indicar o Tipo Autorizador (1-Secretaria de ....)"; **- Anexo I – Layout da NF-e -Linha 24f, coluna Observação**: Informar o CPF do emitente da NF de produtor ou "ISENTO" (v2.0); **- Linha 24i, coluna "Ele"**: Trocar para "CE"; **- Linha 24j, coluna "Ele"**: Trocar para "CG"; **- Linha 26, coluna "Observação"**: incluir: 6 – Contingência SVC-AN, emissão em contingência na SEFAZ Virtual do Ambiente Nacional; 7 – Contingência SVC-RS, emissão em contingência na SEFAZ Virtual do RS; **- Linha 29d, coluna "Tam."**: trocar para "15-256"; **- Linha 46, coluna "Tam."**: trocar para "2-14"; **- Linha 100, coluna "Descrição"**: trocar para "Grupo do detalhamento de Produtos e ..."; **- Linha 102, coluna "Tipo"**: trocar para "N"; **- Linha 104, coluna "Tipo"**: trocar para "N"; **- Linha 105, coluna "Tipo"**: trocar para "N"; **- Linha 111, coluna "Tipo"**: trocar para "N"; **- Linha 116b, coluna "Dec."**: trocar para ""; **- Linha 117, coluna "Descrição"**: trocar para "Declaração de Importação"; **- Linha 162a, coluna "Ele"**: trocar para "CG"; **- Linha 162e, coluna "Tipo"**: trocar para "C"; **- Linha 162g, coluna "Campo"**: trocar para "qBC**P**rod"; **- Linha 164, coluna "Observação"**: trocar para "... N10b, N10c, N10d, N10e, N10f, N10g ou N10h com base no ..."; **- Linha 204.01, coluna "Pai"**: trocar para "N06"; **- Linha 204.02, coluna "Pai"**: trocar para "N06"; **- Linha 245.01, coluna "Descrição"**: trocar para "Grupo de partilha do ICMS entre ..."; **- Linha 245.17, coluna "Descrição"**: trocar para "Grupo de repasse do ICMS-ST retido anteriormente entre ..."; **- Linha 245.25, coluna "Campo"**: trocar para "**o**rig"; (idem para as linhas 245.25, 245.28, 245.39, 245.48, 245.53, **- Linha 245.52, coluna "Descrição"**: trocar para "Grupo CRT=1 – Simples Nacional ...";**- Linha 245.54, coluna "Tam."**: trocar para "3"; **- Linha 245.54, coluna "Descrição"**: trocar para "... 900 - Outros"; **- Linha 253, coluna "Tipo"**: trocar para "N"; **- Linha 275, coluna "Dec."**: trocar para "0-4"; (idem para as demais linhas com 4 casas decimais);

**- Anexo X – Manual de Contingência:** 

- **Item 4.1.2, linha AP04, coluna "Tam.":** trocar para "18";
- **Item 8.5.3, linha AR04, coluna "Tam.":** trocar para "21";

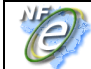

- **Item 8.5.9 d, linha F04:** eliminar a validação;
- **Item 8.6.9 b, linha H05, coluna RV:** eliminar texto "vide Anexo I –";
- **Item 4.2:** trocar para "... ser consultada **pelo número** de Registro de DPEC ...";
- **Item 8.6.10:** eliminar texto "vide Anexo I –";